## Cisco Stealthwatch

Customer Success Metrics Configuration Guide 7.3

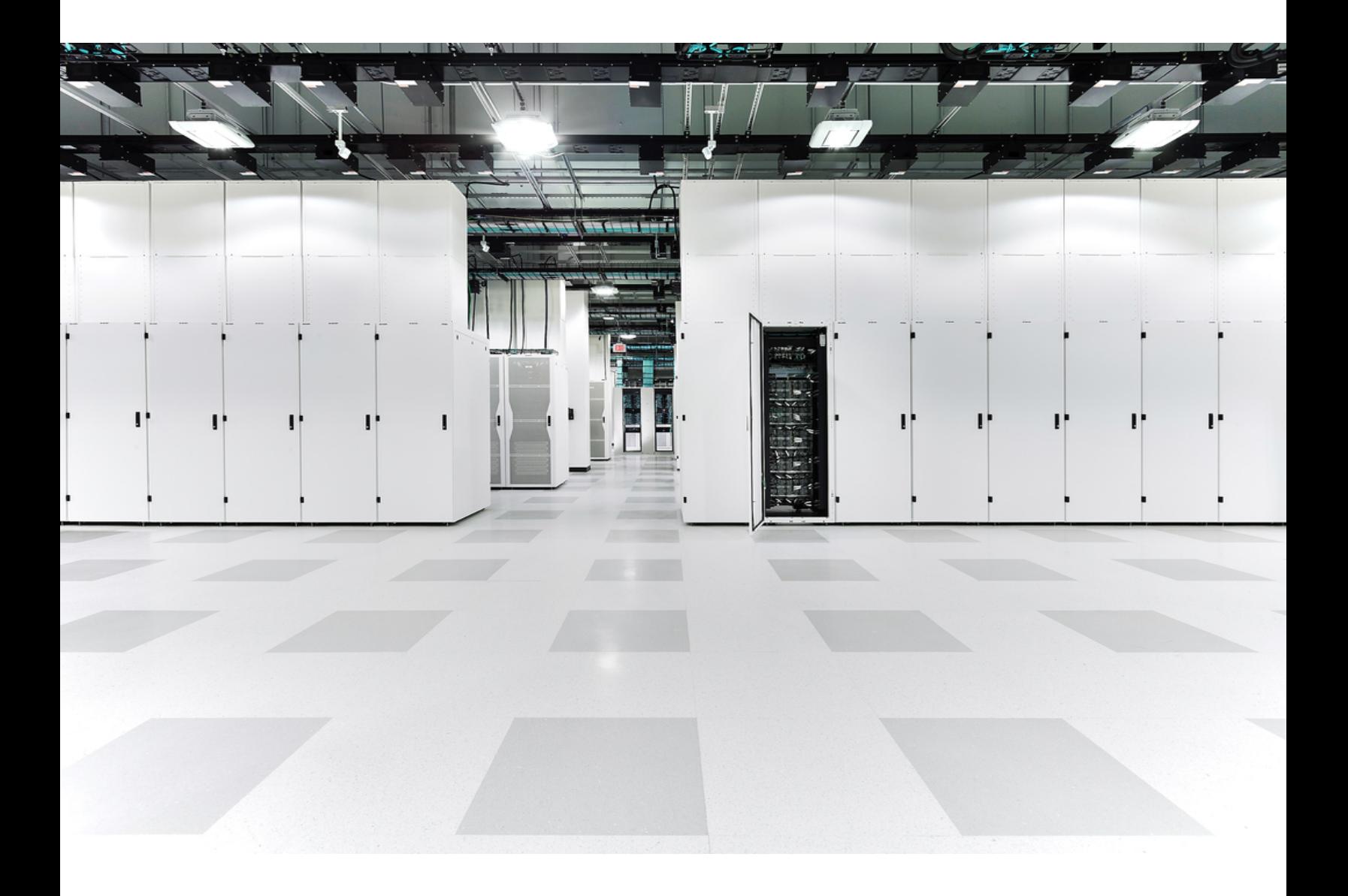

## Table of Contents

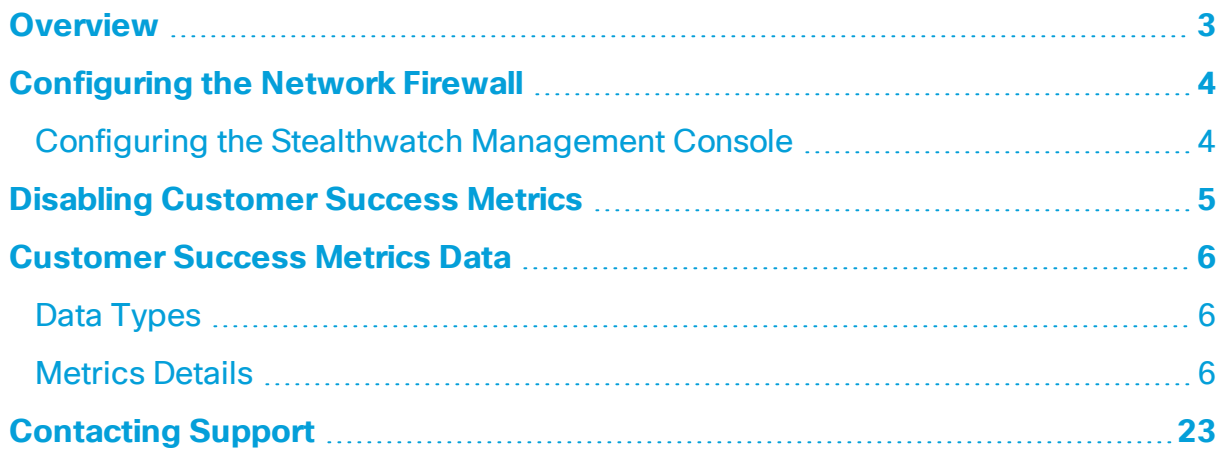

#### <span id="page-2-0"></span>Overview

Customer Success Metrics (CSM) enables Stealthwatch system data to be sent to the cloud so that Customer Success can access vital information regarding the deployment, health, performance, and usage of your system.

- **Enabled:** Customer Success Metrics is automatically enabled on your Stealthwatch appliances.
- **Internet Access:** Internet access is required for Customer Success Metrics.
- **Cisco Security Service Exchange:** Cisco Security Service Exchange is enabled automatically in v7.3 and is required for Customer Success Metrics.
- **Data Files:** Stealthwatch generates a JSON file with the metrics data. The data is deleted from the appliance immediately after it is sent to the cloud.

This guide includes the following information:

- **Configuring the Firewall:** Configure your network firewall to allow communication from your appliances to the cloud. Refer to **[Configuring](#page-3-0) the [Network](#page-3-0) Firewall**.
- <sup>l</sup> **Disabling Customer Success Metrics:** To opt out of CSM, refer to **[Disabling](#page-4-0) [Customer](#page-4-0) Success Metrics**.
- <sup>l</sup> **Customer Success Metrics:** For details about the metrics, refer to **[Customer](#page-5-0) [Success](#page-5-0) Metrics Data**.

**i** For assistance, please contact Cisco [Stealthwatch](#page-22-0) Support.

### <span id="page-3-0"></span>Configuring the Network Firewall

To allow communication from your appliances to the cloud, configure your network firewall on your Stealthwatch Management Console (SMC).

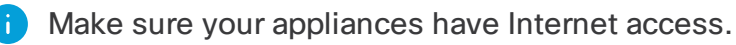

#### <span id="page-3-1"></span>Configuring the Stealthwatch Management Console

Configure your network firewall to allow communication from your Stealthwatch Management Consoles to the following IP addresses and port 443:

- api-sse.cisco.com
- est.sco.cisco.com
- <sup>l</sup> mx\*.sse.itd.cisco.com
- dex.sse.itd.cisco.com
- eventing-ingest.sse.itd.cisco.com

If public DNS is not allowed, make sure you configure the resolution locally on your Stealthwatch Management Consoles.

## <span id="page-4-0"></span>Disabling Customer Success Metrics

Use the following instructions to disable CSM on an appliance.

- 1. Log in to Stealthwatch Management Console.
- 2. Click the **Global Settings** icon. Choose **Central Management**.
- 3. Click the Actions menu for the appliance. Choose **Edit Appliance Configuration**.
- 4. Click the **General** tab.
- 5. Scroll to the **External Services** section.
- 6. Uncheck the **Enable Customer Success Metrics** check box.
- 7. Click **Apply Settings**.
- 8. Follow the on-screen prompts to save your changes.
- 9. On the Appliance Manager Inventory, confirm the Appliance Status returns to **Up**.
- 10. To disable CSM on another appliance, repeat steps 3 through 9.

### <span id="page-5-0"></span>Customer Success Metrics Data

When Customer Success Metrics is enabled, the metrics are collected in the system and uploaded every 24 hours to the cloud. The data is deleted from the appliance immediately after it is sent to the cloud.

We do not collect identification data such as host groups, IP addresses, user names, or passwords. If you deploy a Data Store as part of your Stealthwatch deployment, we do not collect metrics.

For information on data retention and how to request deletion of usage metrics collected by Cisco, refer to [Stealthwatch](https://trustportal.cisco.com/c/dam/r/ctp/docs/privacydatasheet/security/cisco-stealthwatch-enterprise-privacy-data-sheet.pdf) Enterprise Privacy Data Sheet.

#### <span id="page-5-1"></span>Data Types

Each metric is collected as one of the following data types:

- **App Start**: One entry every 1 minute (collects all the data since the application started).
- **Cumulative**: One entry for a 24-hour period
- Interval: One entry every 5 minutes (total of 288 entries per 24-hour period)
- **Snapshot**: One entry for the point in time the report is generated

Some of the data types are collected at different frequencies than the defaults **i** we've described here, or they may be configured (depending on the application). Refer to **[Metrics](#page-5-2) Details** for more information.

#### <span id="page-5-2"></span>Metrics Details

The following table lists the data collected by Customer Success Metrics:

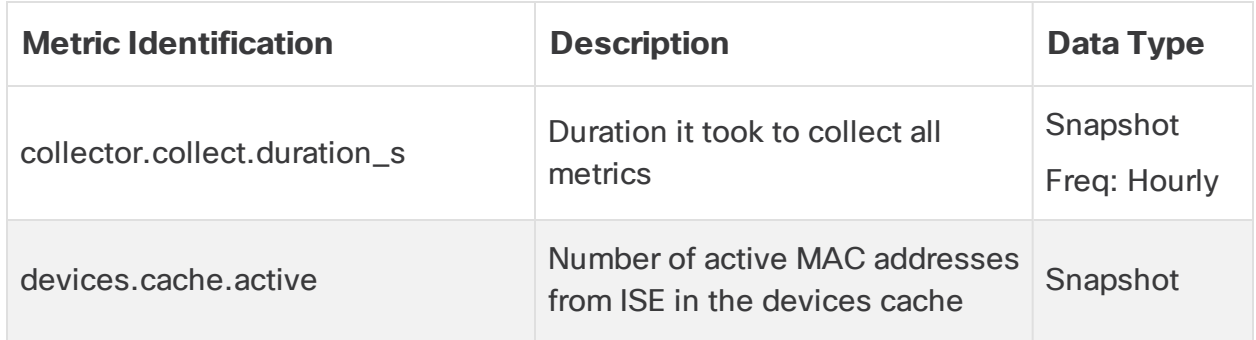

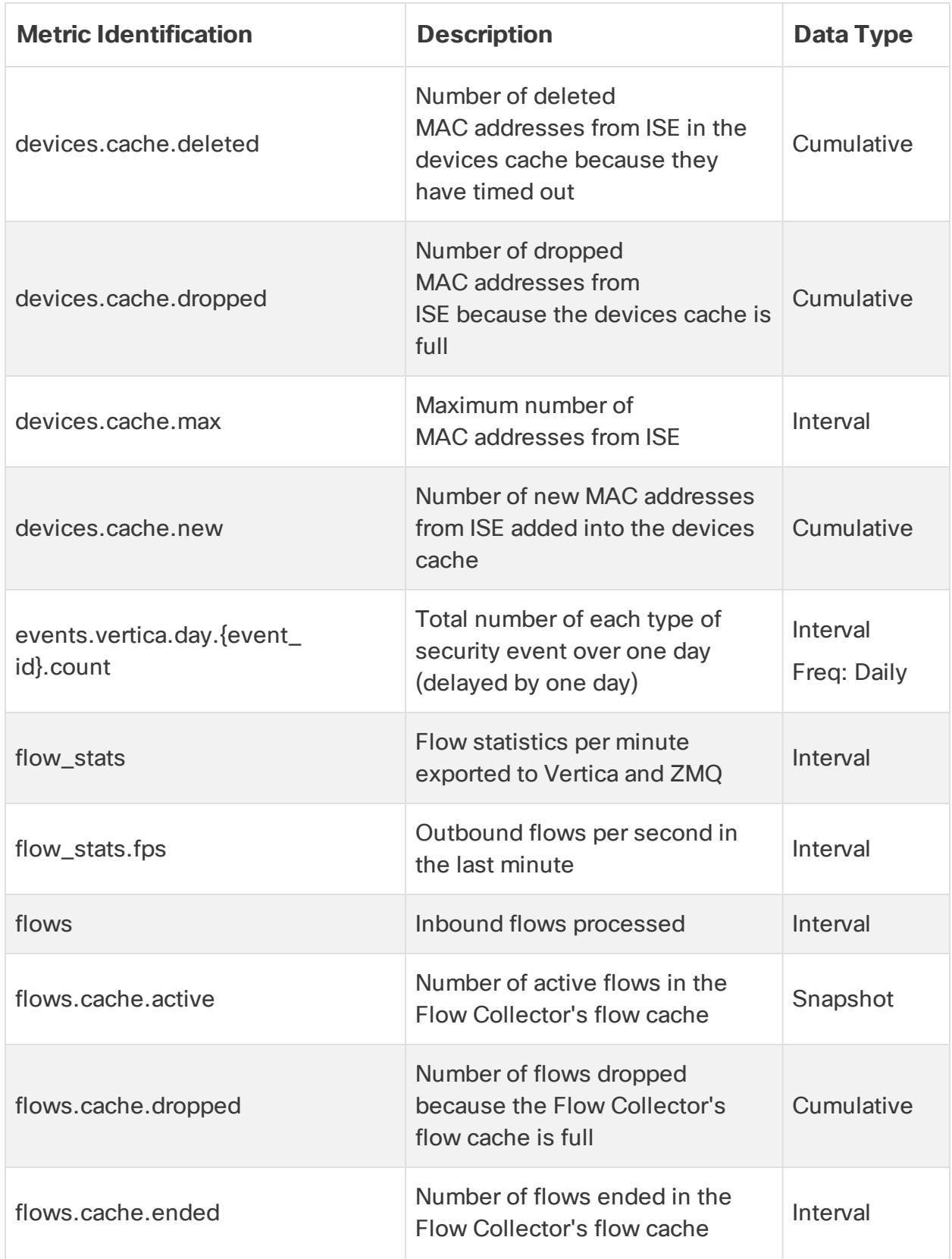

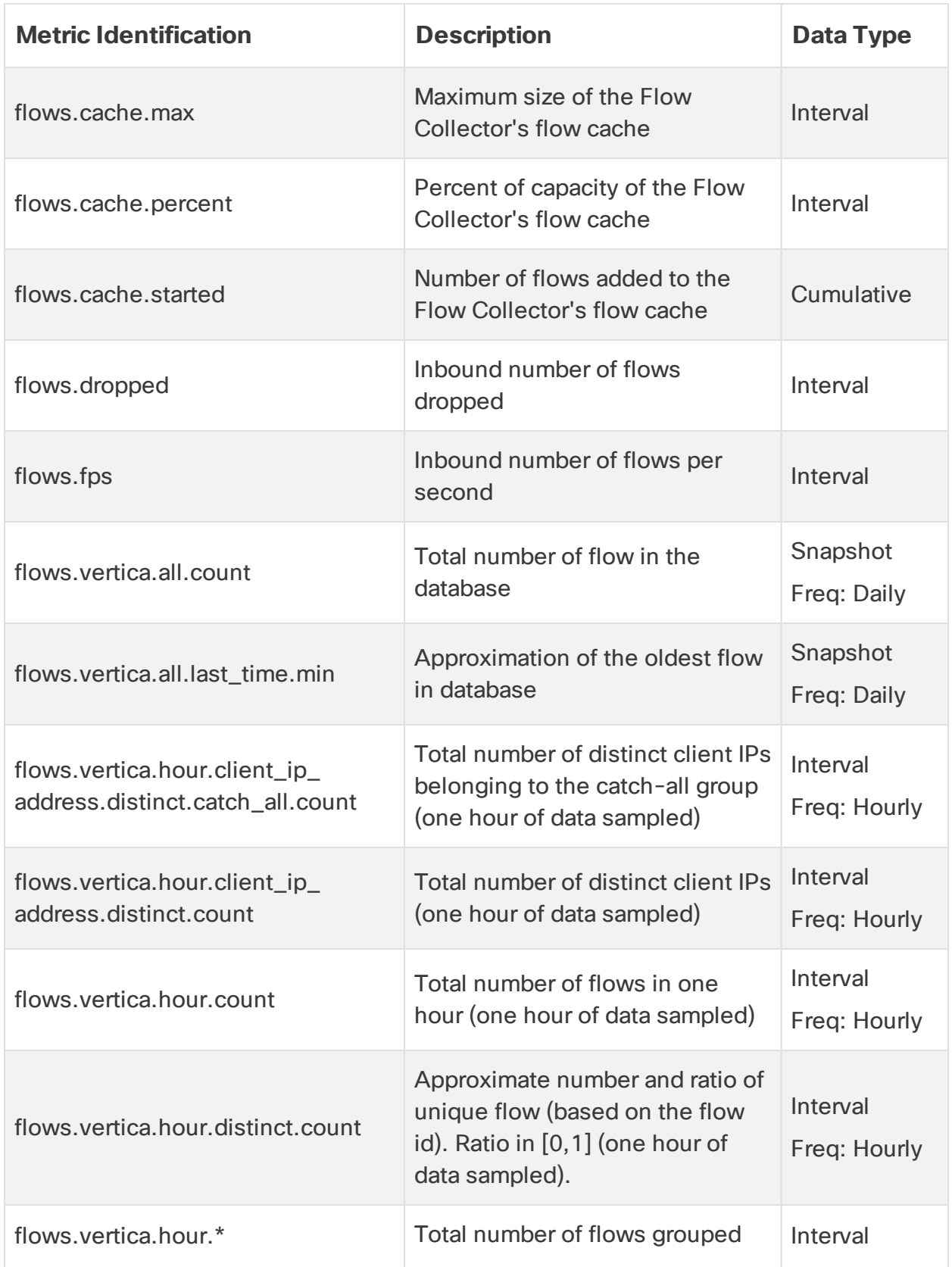

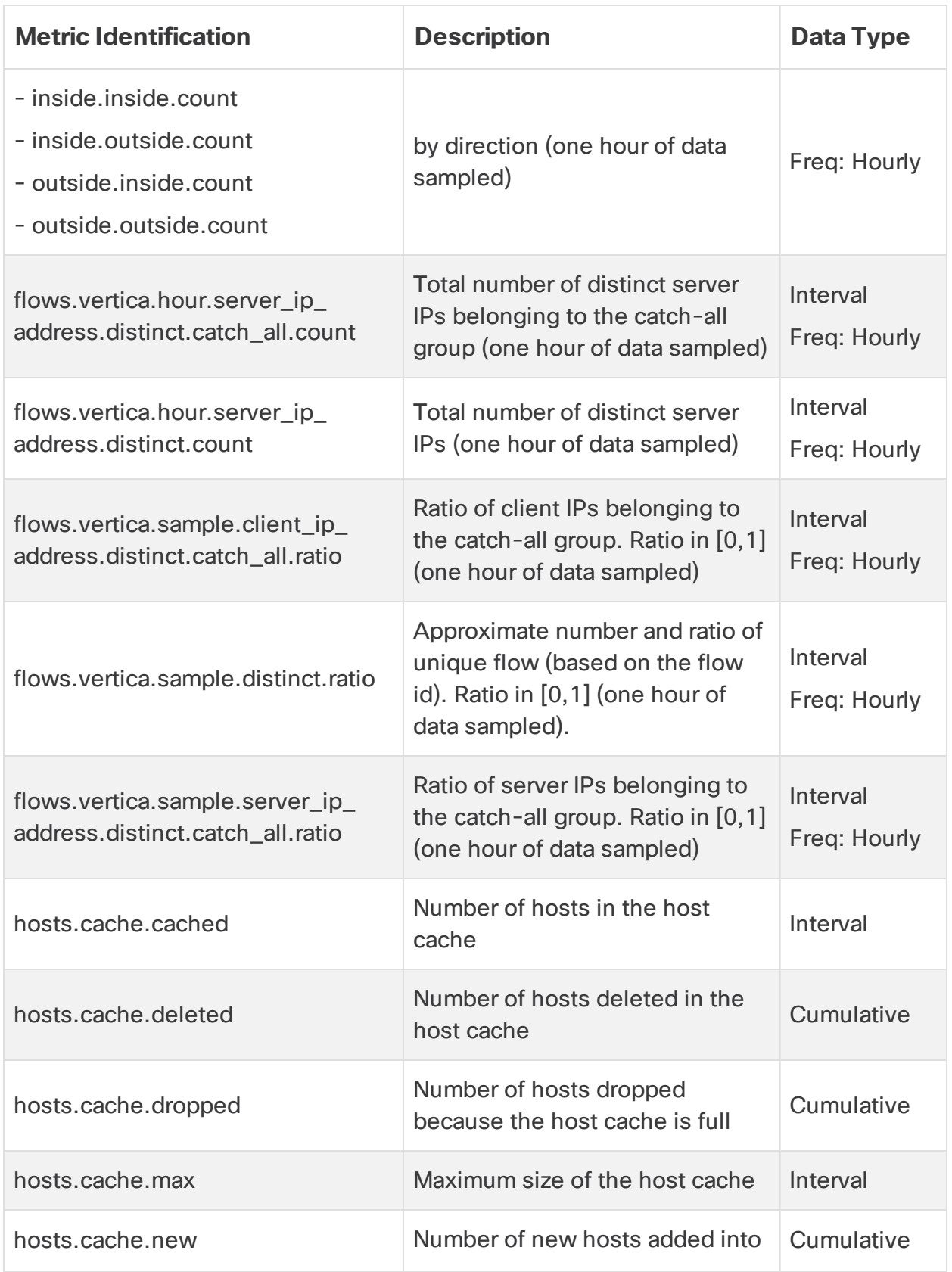

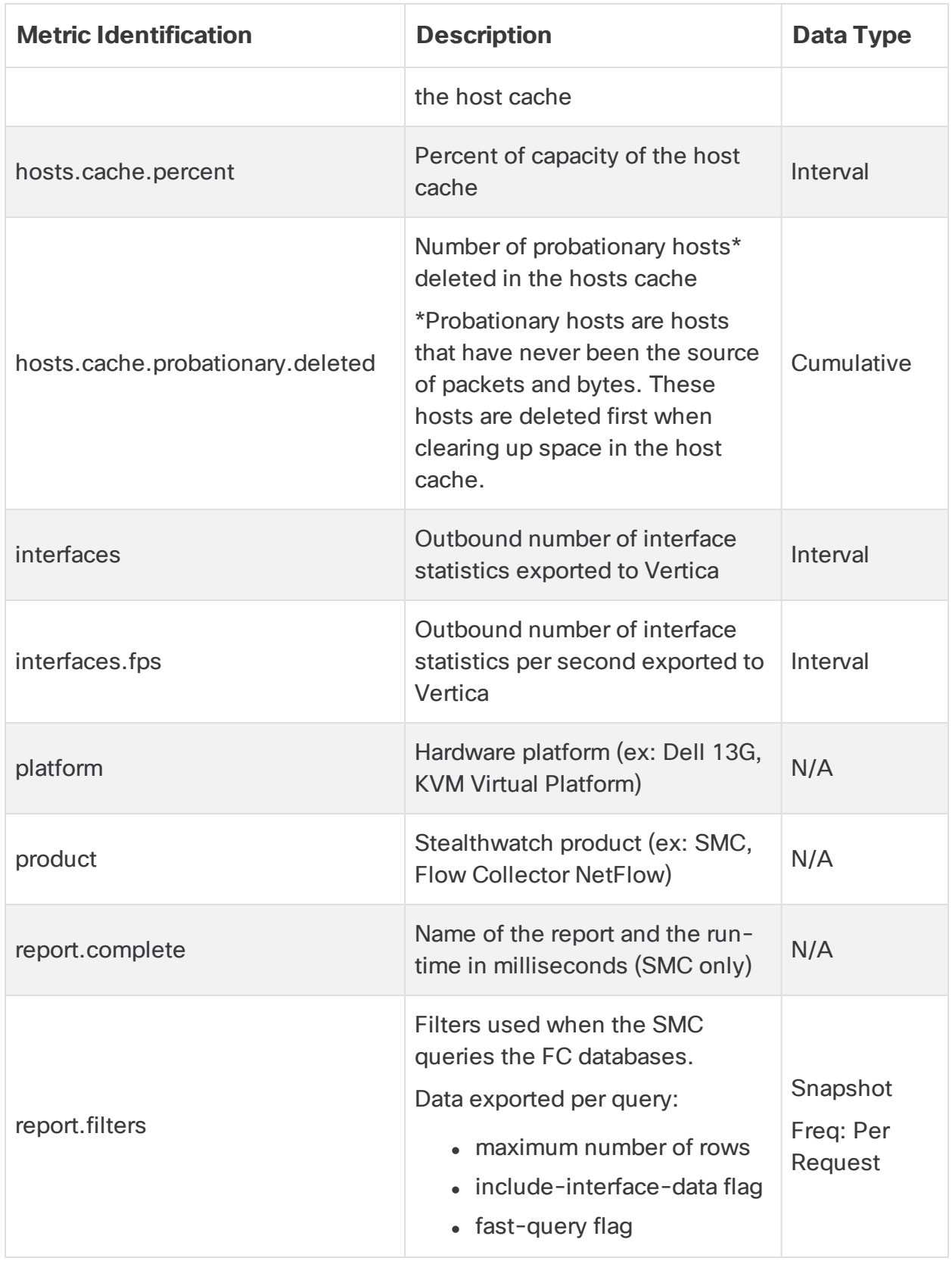

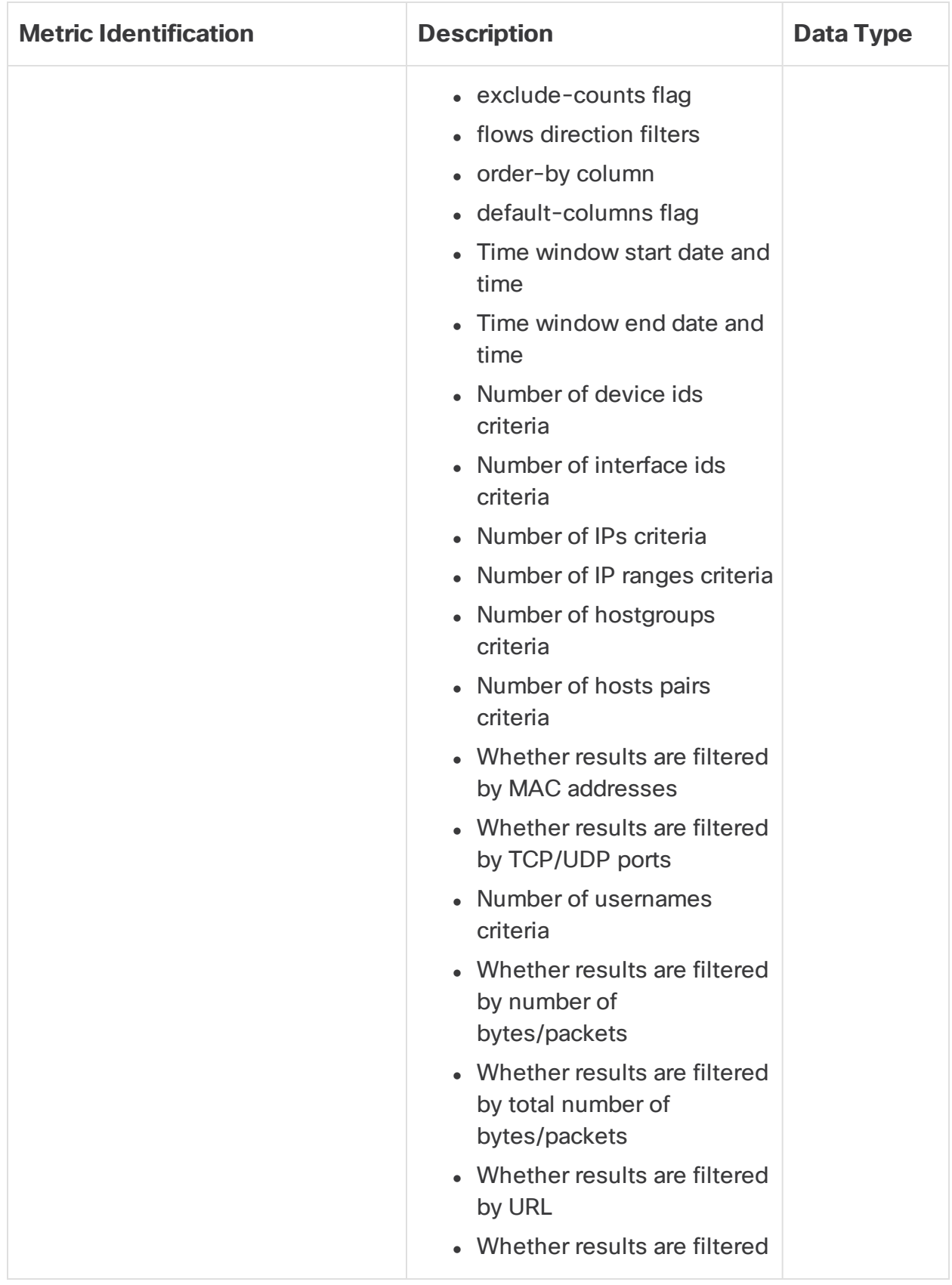

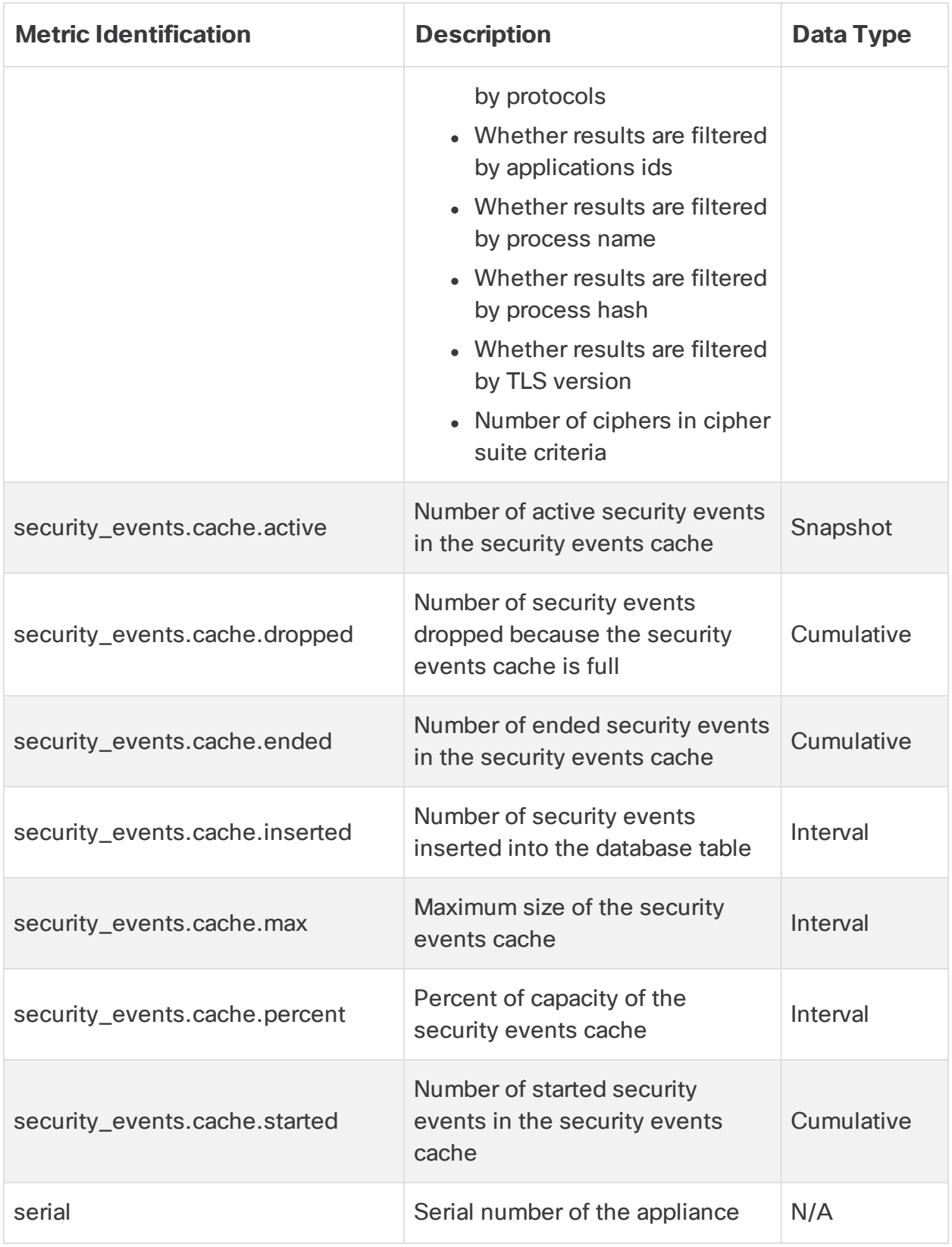

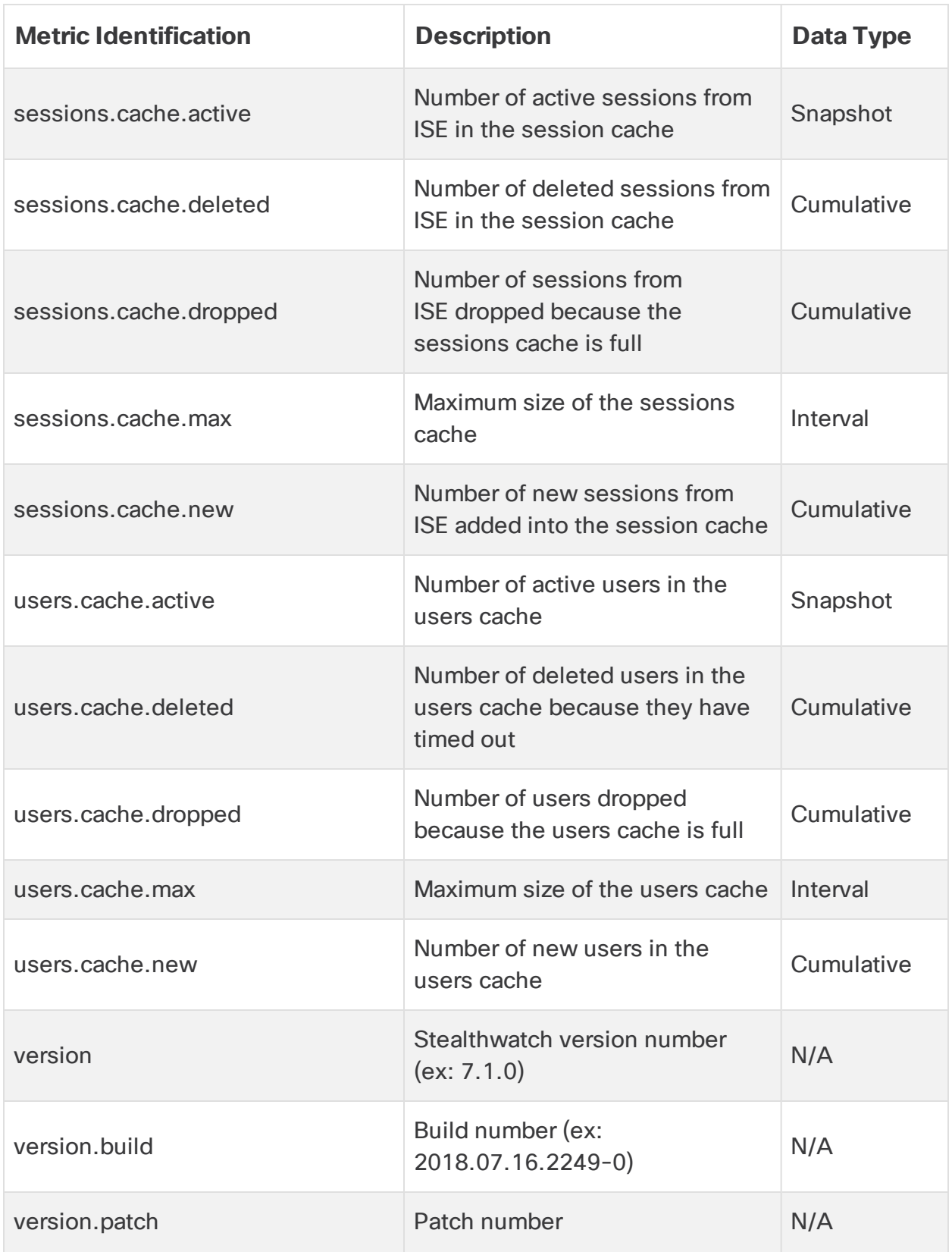

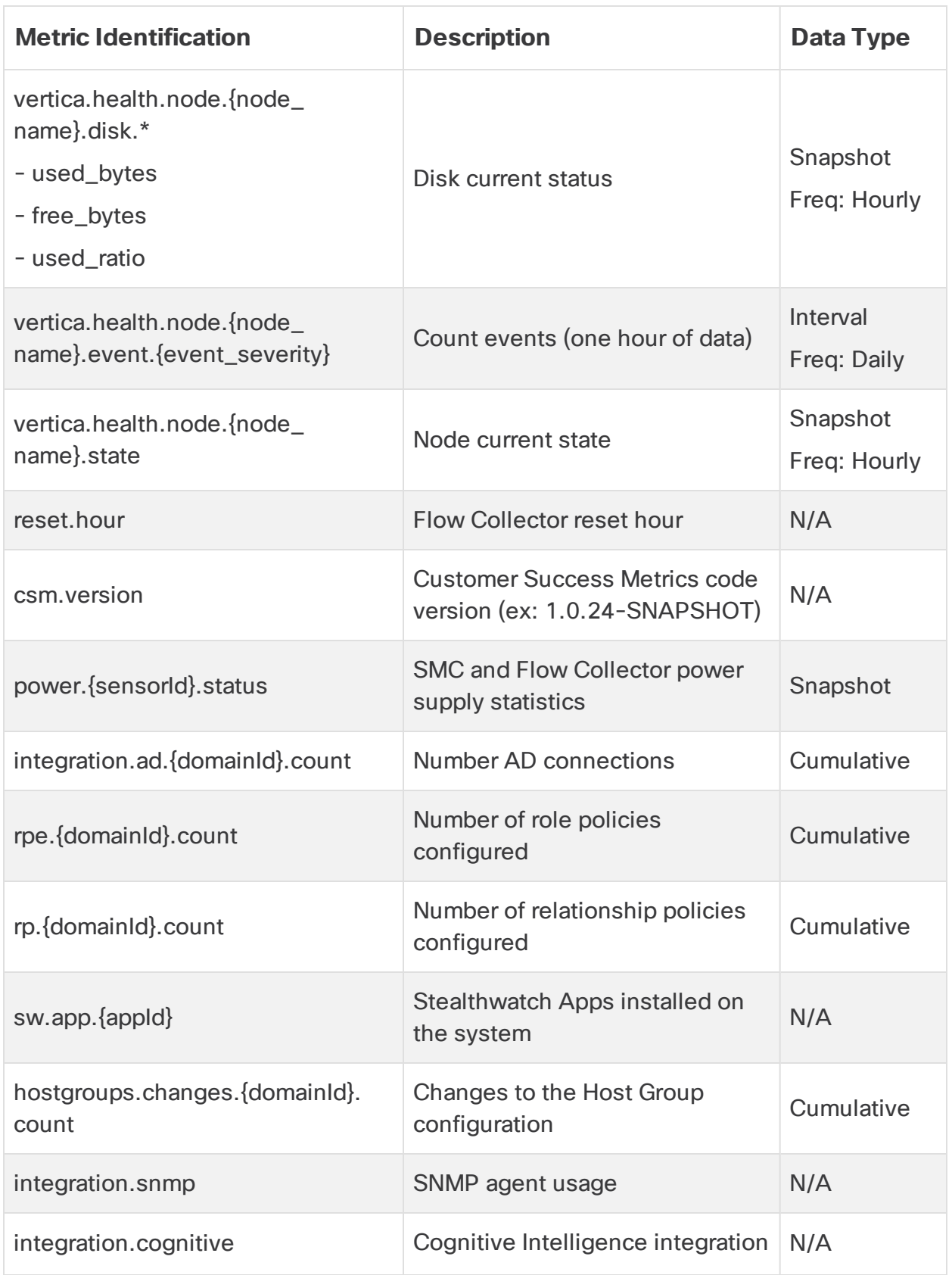

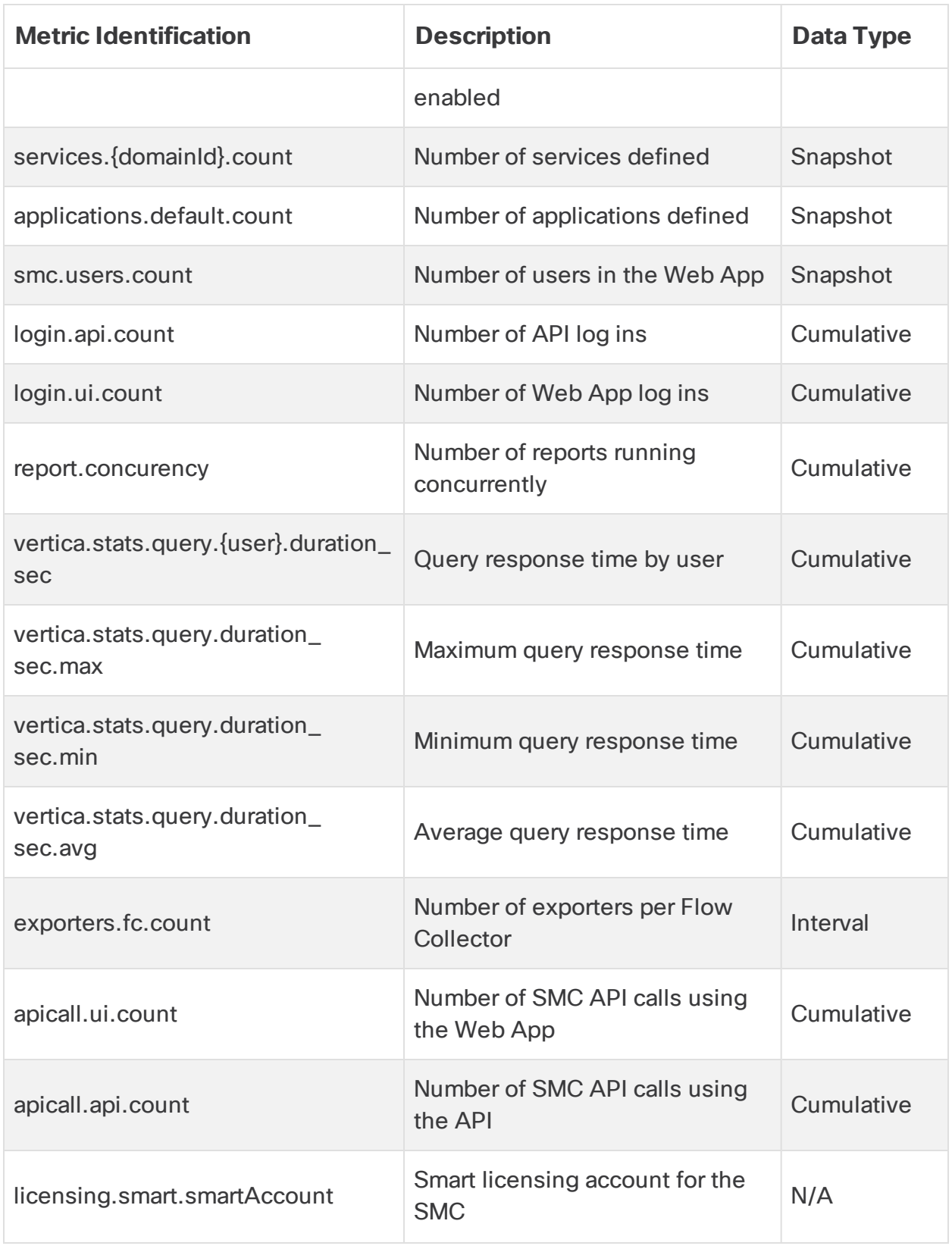

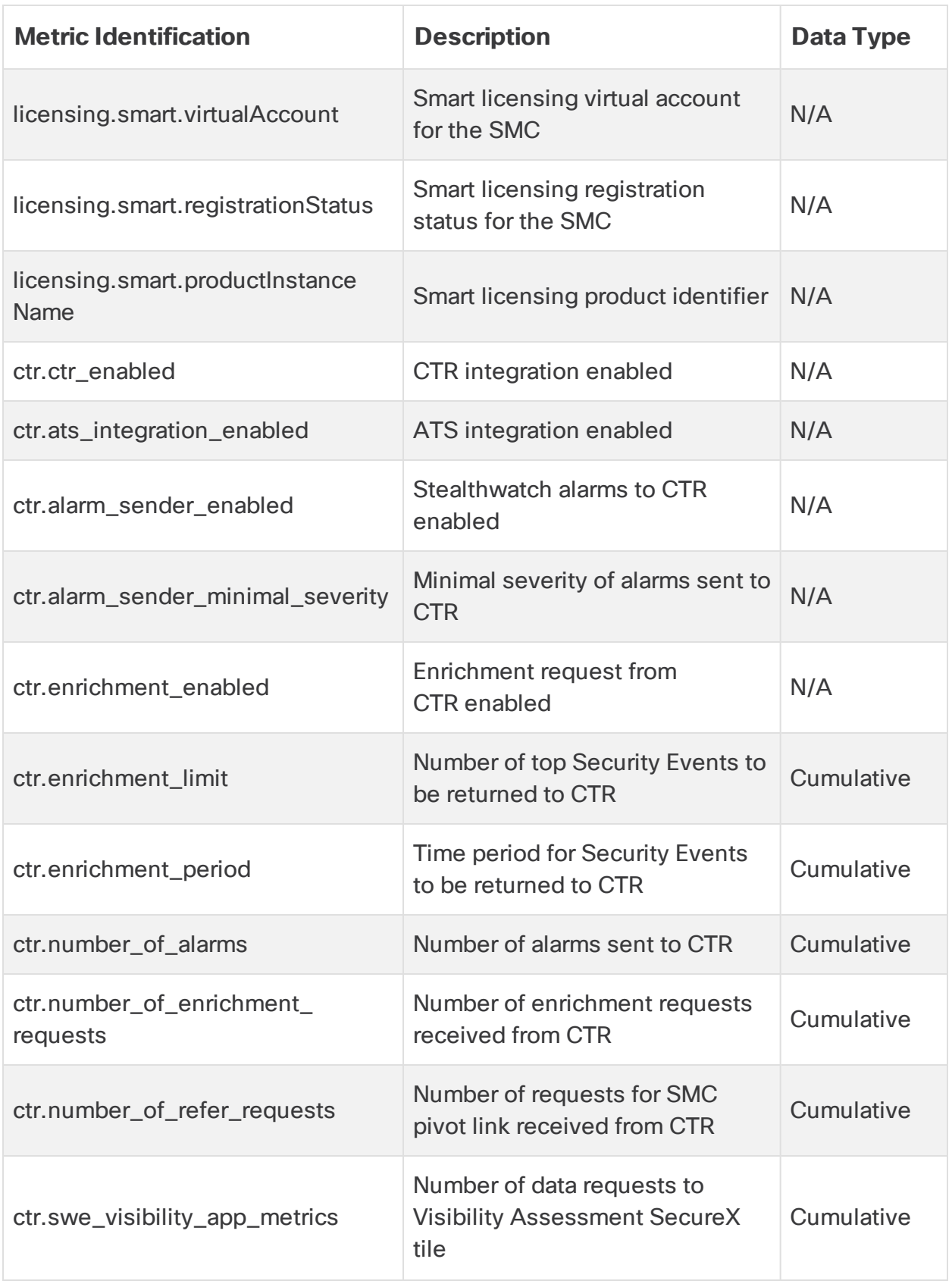

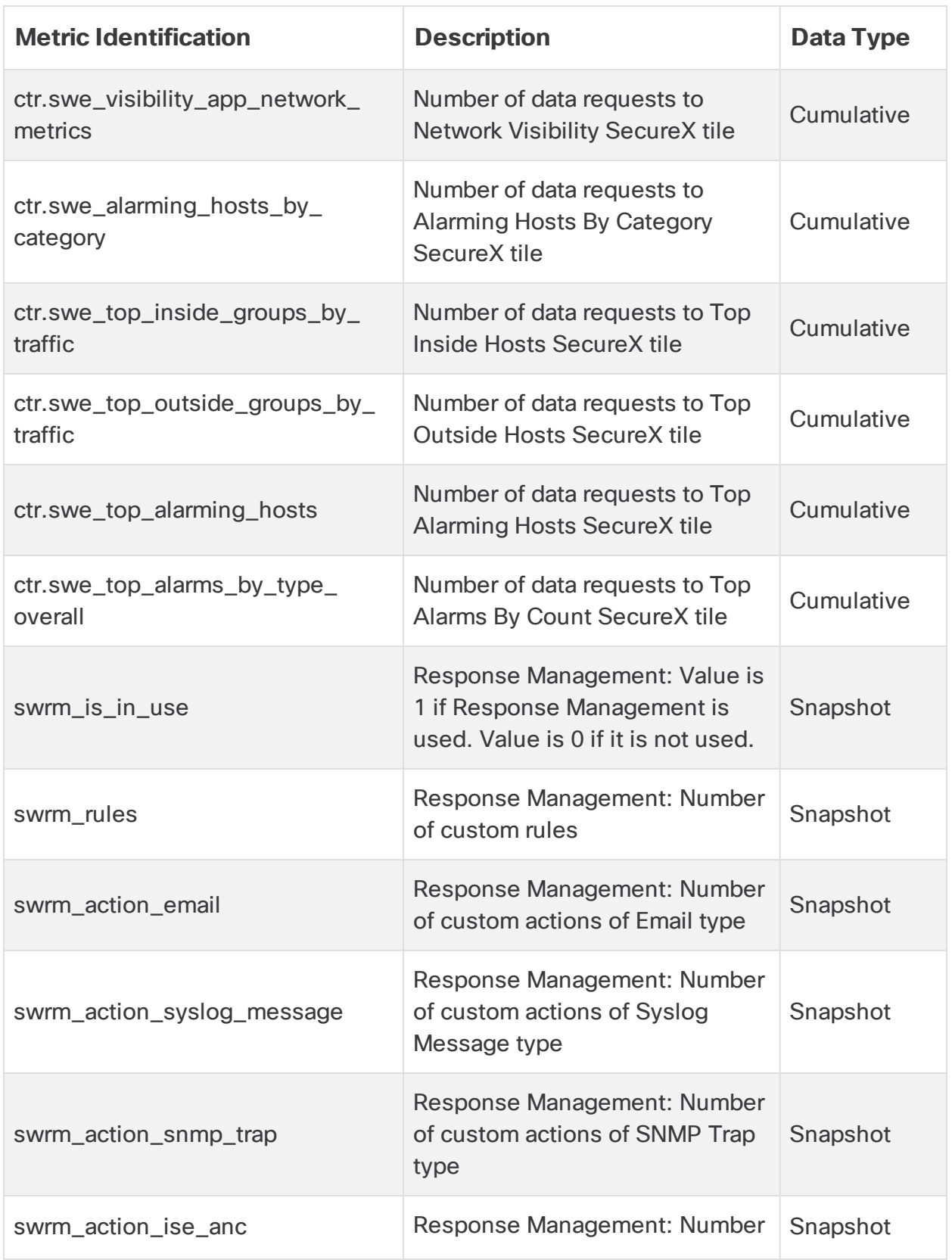

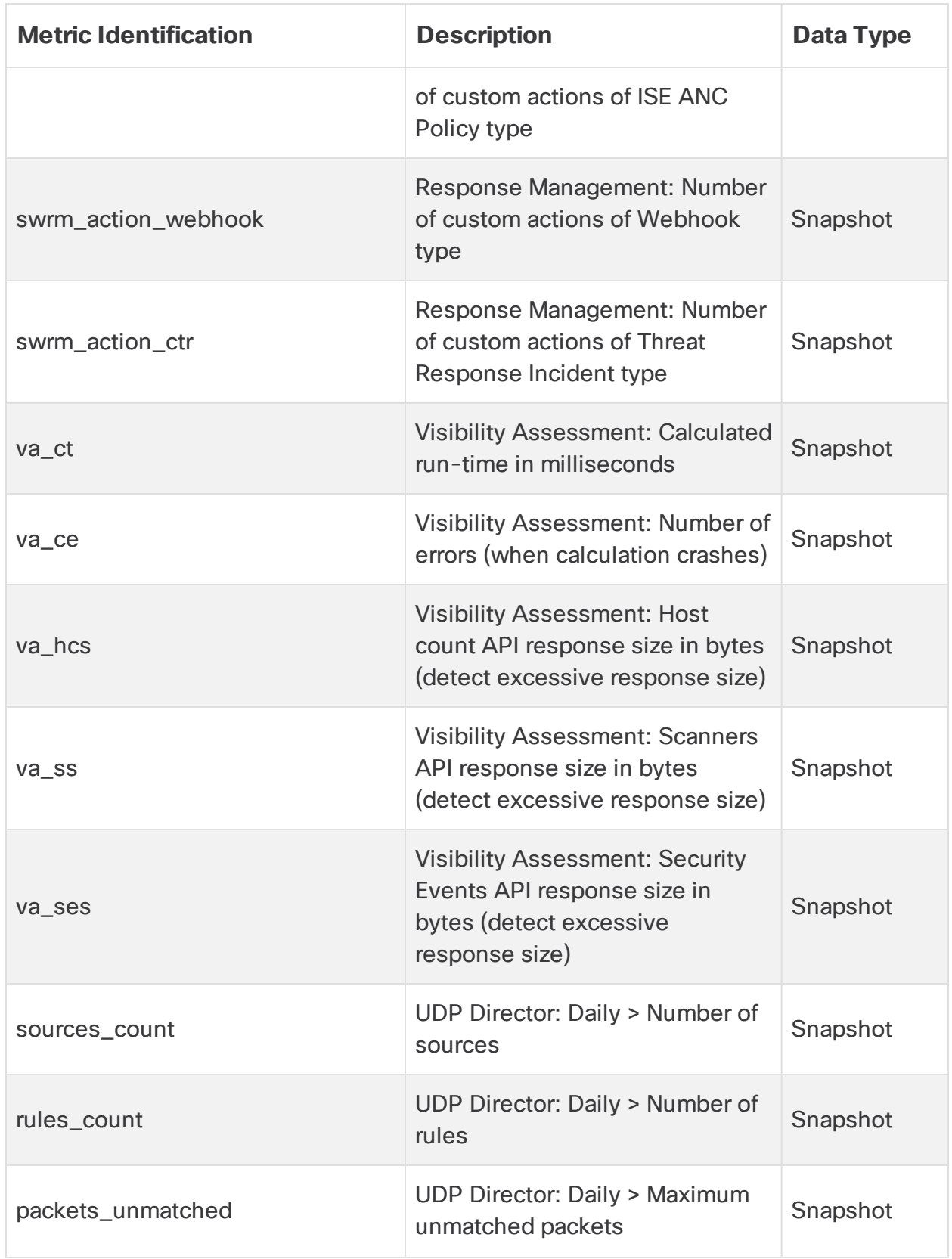

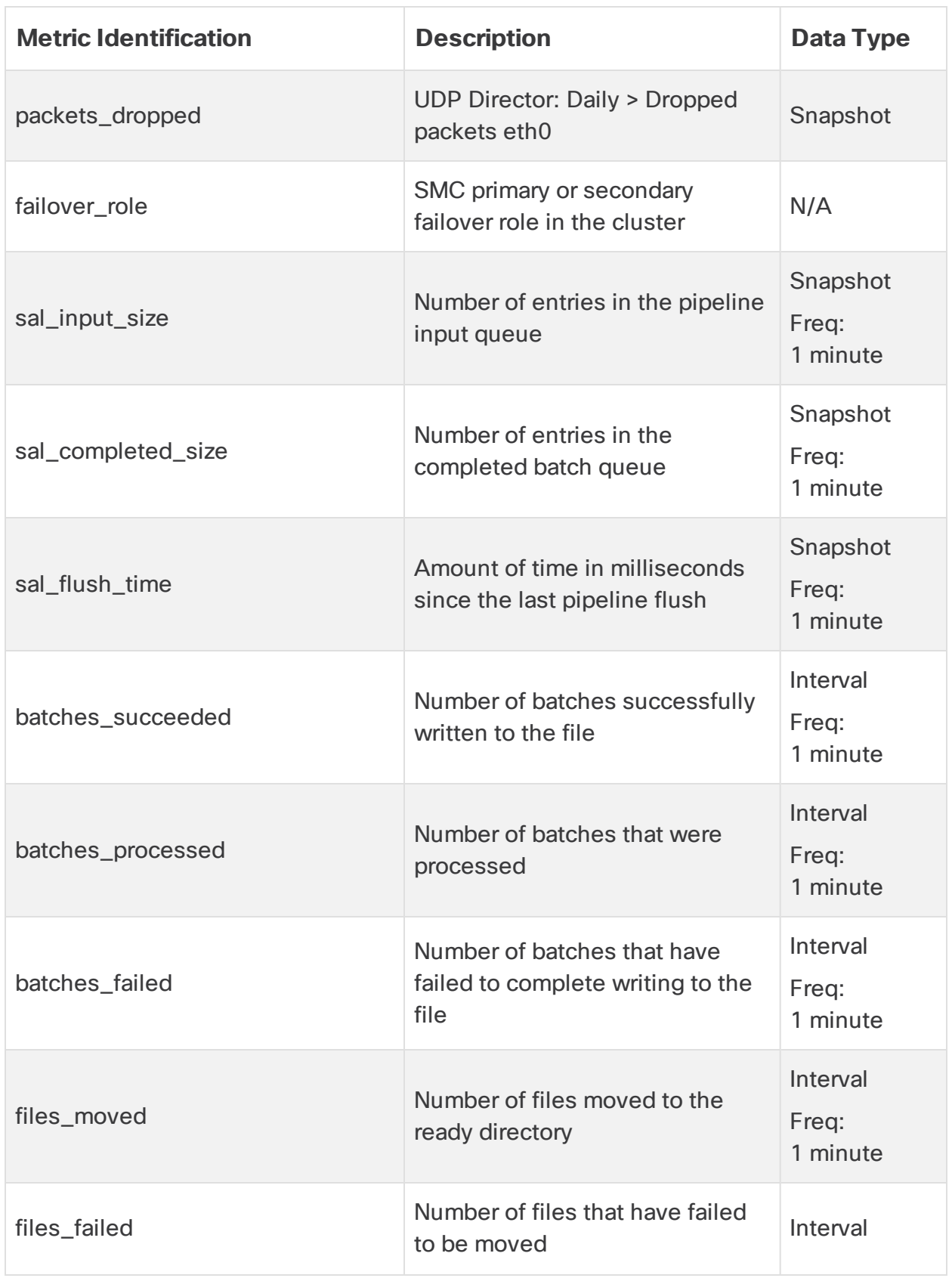

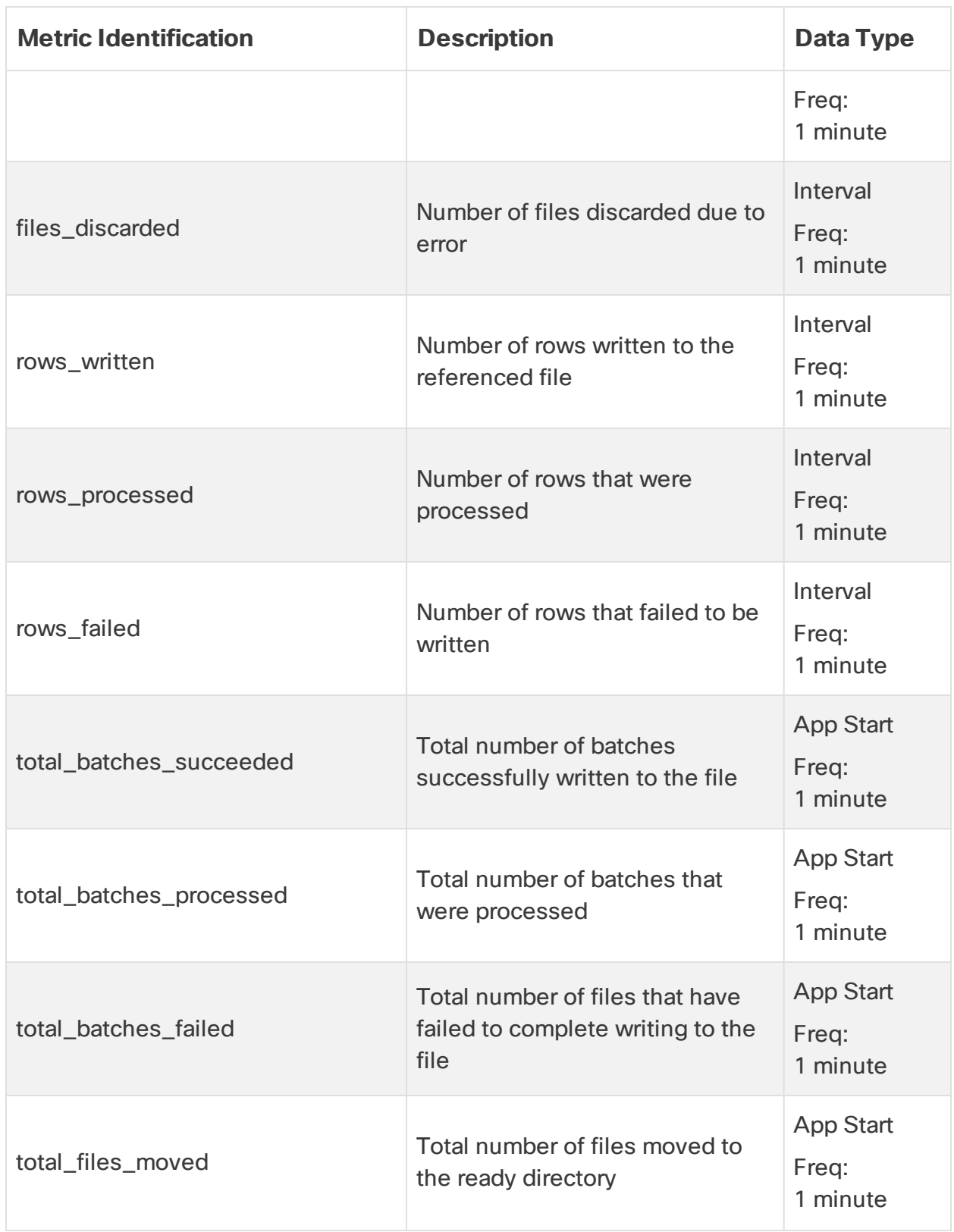

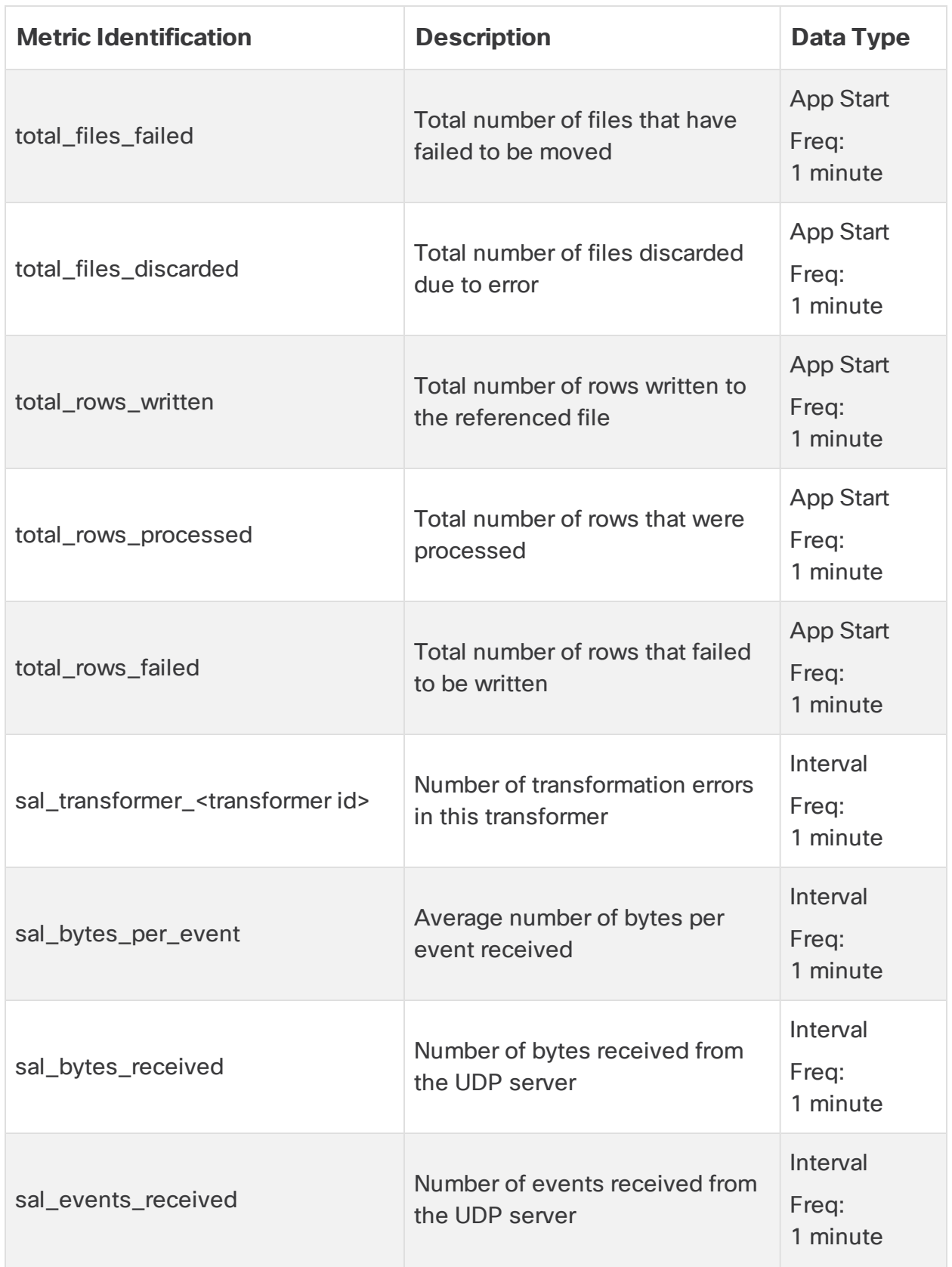

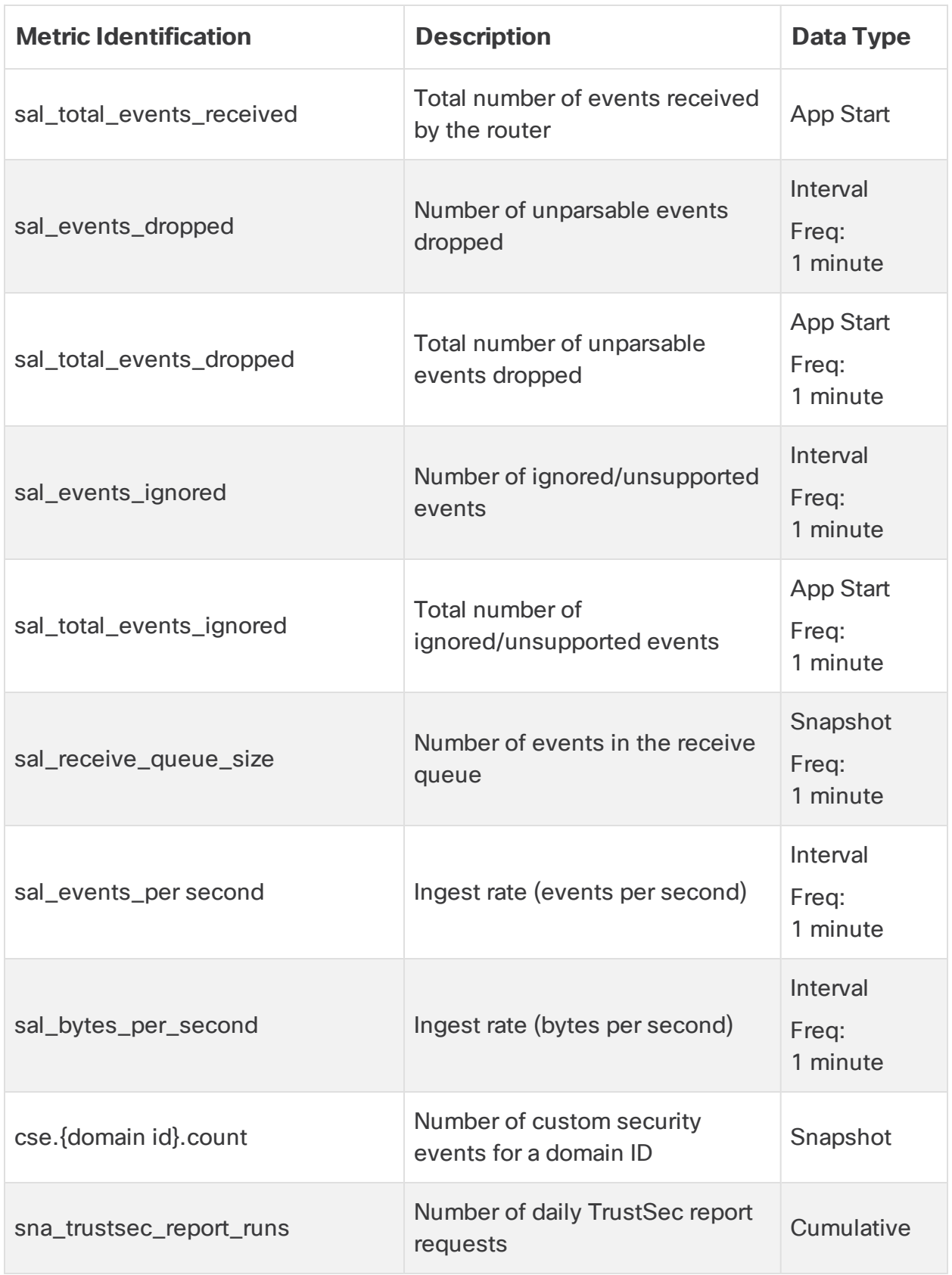

## <span id="page-22-0"></span>Contacting Support

If you need technical support, please do one of the following:

- Contact your local Cisco Partner
- Contact Cisco Support
- To open a case by web: <http://www.cisco.com/c/en/us/support/index.html>
- To open a case by email: [tac@cisco.com](http://tac@cisco.com/)
- For phone support:  $1 800 553 2447$  (U.S.)
- For worldwide support numbers: [https://www.cisco.com/c/en/us/support/web/tsd-cisco-worldwide](https://www.cisco.com/c/en/us/support/web/tsd-cisco-worldwide-contacts.html)[contacts.html](https://www.cisco.com/c/en/us/support/web/tsd-cisco-worldwide-contacts.html)

# Copyright Information

Cisco and the Cisco logo are trademarks or registered trademarks of Cisco and/or its affiliates in the U.S. and other countries. To view a list of Cisco trademarks, go to this URL: <https://www.cisco.com/go/trademarks>. Third-party trademarks mentioned are the property of their respective owners. The use of the word partner does not imply a partnership relationship between Cisco and any other company. (1110R)

Any Internet Protocol (IP) addresses and phone numbers used in this document are not intended to be actual addresses and phone numbers. Any examples, command display output, network topology diagrams, and other figures included in the document are shown for illustrative purposes only. Any use of actual IP addresses or phone numbers in illustrative content is unintentional and coincidental.